# **Kort meldingsformulier en alternatieven**

**Als je wilt dat alle incidenten worden gemeld, moet melden zo makkelijk mogelijk worden gemaakt. Maak het meldingsformulier beknopt en vraag alleen naar de meest essentiële informatie. De rest volgt in een gesprek dat na de melding met het slachtoffer wordt gevoerd. En zorg dat het meldingsformulier makkelijk te vinden is. Verstop het niet op een onvindbare plek op het intranet, maar maak het onderdeel van het primaire systeem, zodat het met één druk op de knop kan worden geactiveerd. In dit document vind je een voorbeeld van zo'n kort meldingsformulier en een aantal laagdrempelige meldmethodes.**

# **Voorbeeld kort meldingsformulier**

# Melding Incident Medewerker (MIM): agressie

*Als je een situatie hebt meegemaakt waarin je agressie hebt ervaren, beantwoord je de vragen zelf. Mail het formulier daarna aan je teammanager en naar [arbo@instelling.nl]. Samen met jou kijkt je teammanager wat er moet gebeuren en of er bijvoorbeeld nazorg gewenst is. De informatie wordt ook gebruikt om het beleid rondom agressie bij te stellen waardoor agressie zoveel mogelijk wordt verminderd of voorkomen. Bedankt voor je melding!*

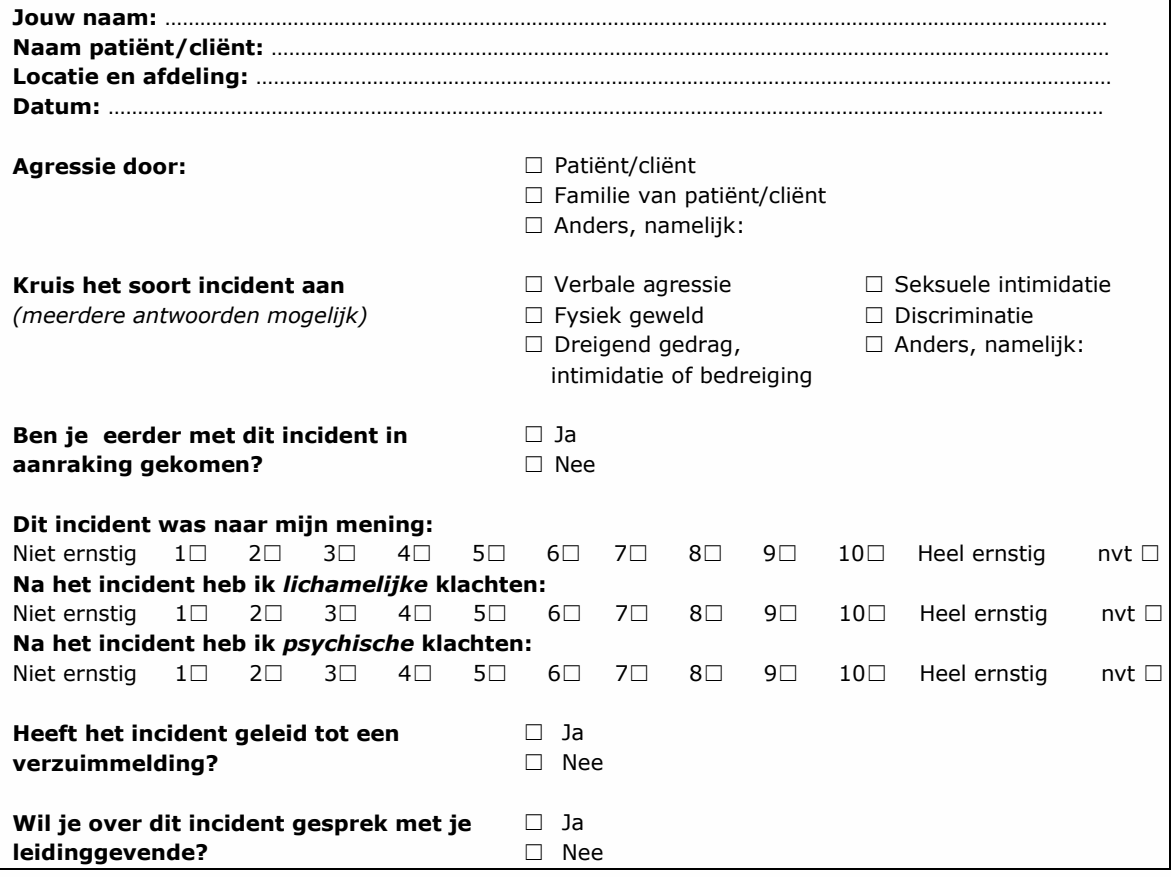

## **Melden met een app**

Bij De Passerel, een instelling voor gehandicaptenzorg, kunnen medewerkers in het berichtenlogboek op hun mobiele telefoon informatie invoeren. Ze gebruiken de app voor cliëntrapportages, bijvoorbeeld als een cliënt gevallen is, maar ook voor incidentmeldingen. Het is dus niet nodig een apart meldingsformulier in te vullen, waardoor de drempel om een incident te melden veel lager is dan in andere instellingen. Iedereen die geautoriseerd is kan in het berichtenlogboek lezen wat er is ingevoerd door de collega's.

#### **Meer informatie?**

De afbeeldingen hieronder geven je een impressie van de app. Wil je meer informatie? Neem dan contact op met David Kuiper (manager Informatiemanagement bij De Passerel) via [david.kuiper@de-passerel.nl](mailto:david.kuiper@de-passerel.nl)

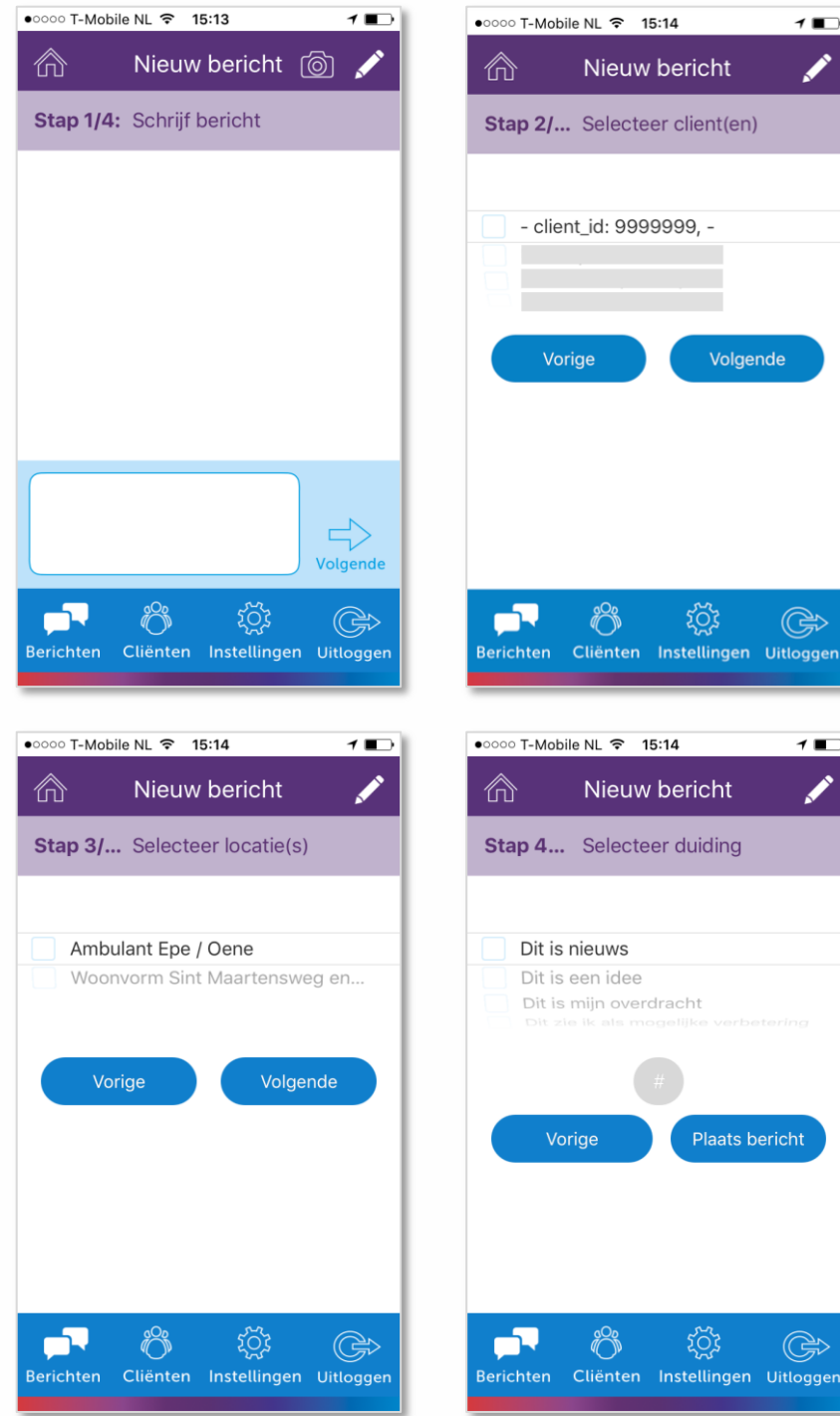

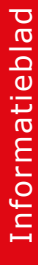

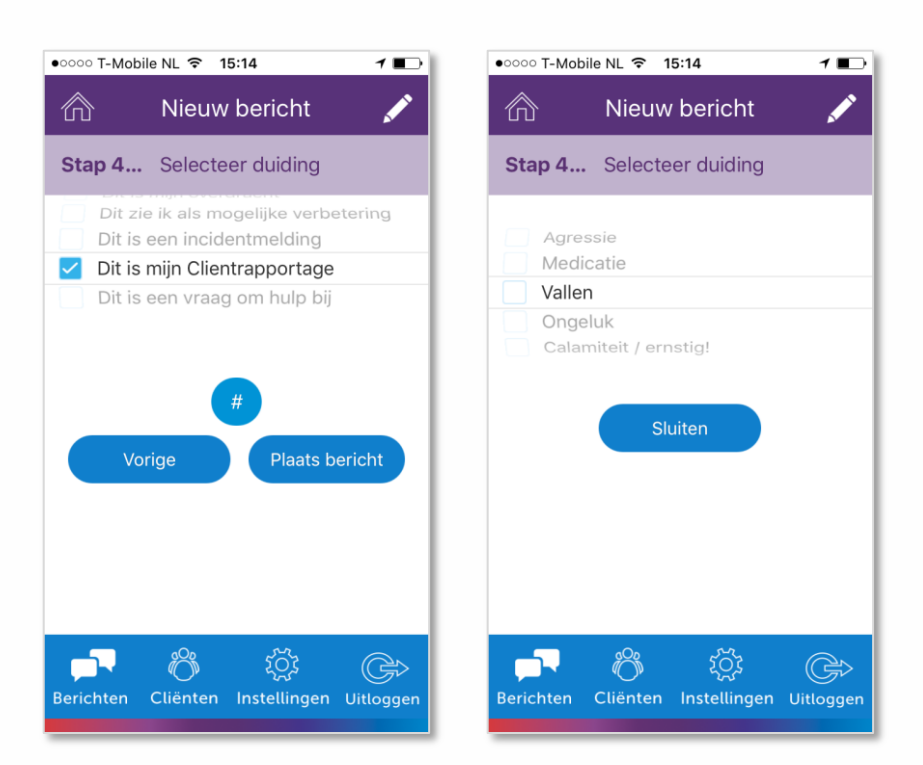

## $\sim$ Vy Online: 3 HetPersoonlijkPlan (6)  $\bullet$   $\bullet$ a Begin (@) Monitoring **Solution** Instellingen  $\bigodot$  Help  $|?|$   $\bullet$   $|$   $\triangle$ Cliënt: Naam Geboortedatum **BSN** Tijdlijn HetBerichtenLogboek  $\left\vert \left. \right\vert \right.$   $\left\vert \right. \right\vert$  oktober 2015  $\overline{\mathbf{v}}$ Met and a boosten administratie doorgenomen. Hij heeft in principe alles goed in ordel Netjes geordend in een map. Op dit<br>International scheme of the magnitude of the selection of the belasting. Gaat hij zelf per maand afb gegeven Voor wat zaken uitgezocht mbt tot zijn loon en belasting inhoudingen. Hij was in eerste instantie free lancer maar valt<br>nu in de loonadministratie omdat hij boven een bepaalde inkomensgrens zit, alleen ze hadden vorige maa 6  $\overline{\bullet}$ (coördinator) en **en engangement (klantmanager)** van UWV gemaild over het openstaande bedrag.

## **Melden in het ECD/EPD**

Ook bij gehandicaptenorganisatie Sirjon maakt het incidentmeldingsformulier deel uit van het primaire systeem. Medewerkers gebruiken dat systeem dagelijks voor hun werkzaamheden, waardoor de drempel voor het maken van meldingen erg lag is. Bij Sirjon kunnen incidenten worden gemeld binnen het ECD (Elektronisch Clienten Dossier). Met één druk op de knop kan een incident worden gemeld.

Op basis van de binnengekomen meldingen kunnen gemakkelijk analyses worden gemaakt. Bijvoorbeeld een grafiek per locatie, per maand of per soort incident.

#### **Meer informatie?**

De afbeeldingen hieronder geven je impressie van de 'incidentknop' in het ECD en een grafiek die voor analyse kan worden gebruikt. Wil je meer informatie? Neem dan contact op met Rijndert Blotenburg (Applicatiebeheerder Harmony en ECD bij Sirjon) via [r.blotenburg@sirjon.nl](mailto:r.blotenburg@sirjon.nl)

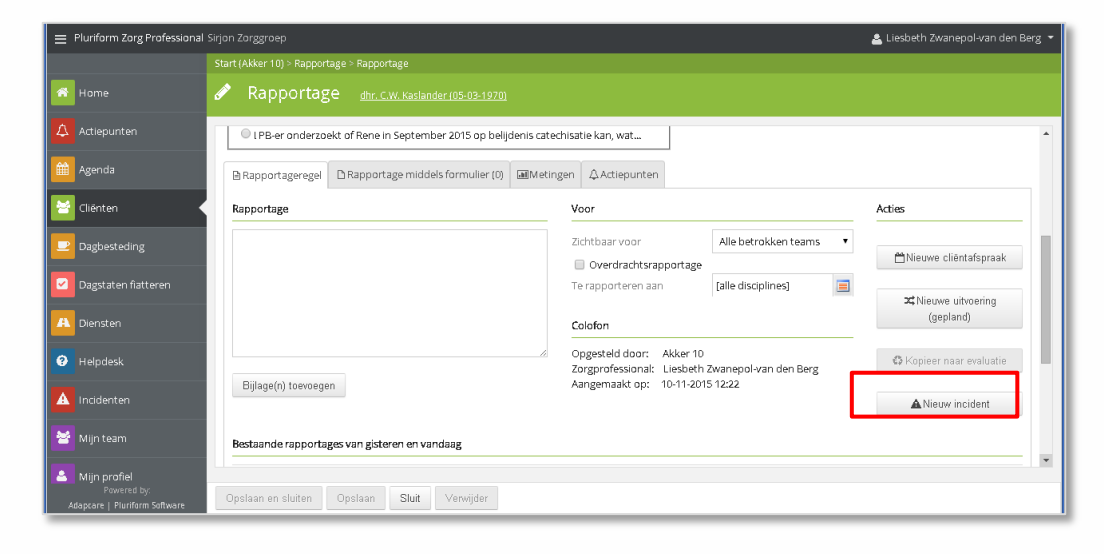

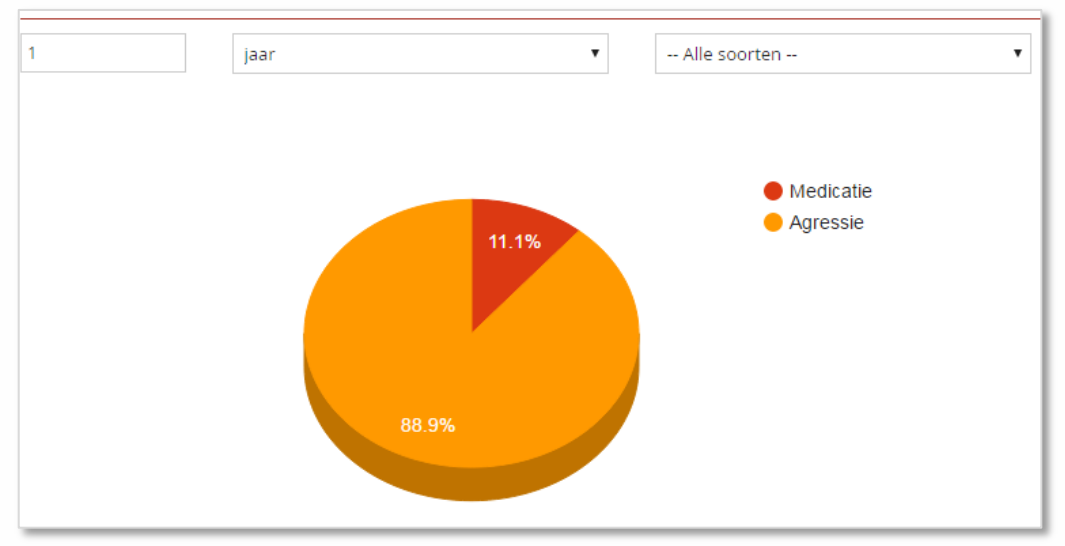